**NFS**

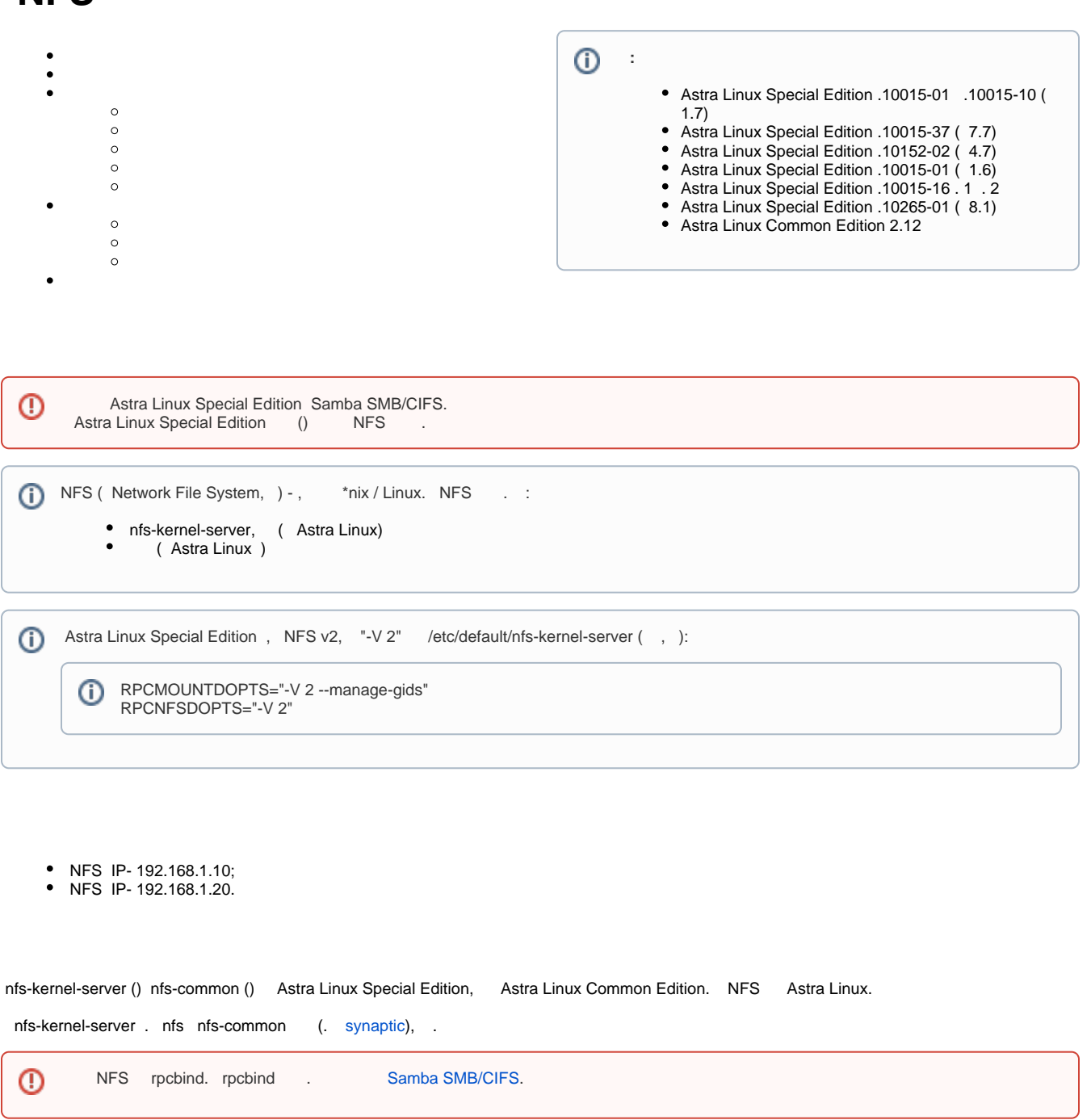

:

sudo apt update sudo apt install nfs-kernel-server

sudo apt update sudo apt install nfs-common

, " NFS ", , . [Autofs](https://wiki.astralinux.ru/pages/viewpage.action?pageId=27362347) .

: 100 million

NFS, :

- $\bullet$  $IP-$ ;
- $\cdot$ , IP-;  $\bullet$
- $\bullet$  (),  $\therefore$  /srv/nfsshare :

```
sudo mkdir /srv/nfsshare
sudo chmod 777 /srv/nfsshare
```
<span id="page-1-0"></span>Astra Linux, x.7, nfs-kernel-server UNIT-/etc/systemd/system/multi-user.target.wants/nfs-server.service unit:

```
[Unit]
Requires=rpcbind.service
After=rpcbind.service
```
nfs-server rpcbind. :

```
sudo systemctl daemon-reload
sudo systemctl restart nfs-kernel-server
```

```
Astra Linux Special Edition x.7 .
```

```
 nfs /etc/exports. :
```
- $\bullet$  /etc/fstab , nfs, .
- /etc/hosts.allow, /etc/hosts.deny , , , IP-

```
 () /srv/nfsshare /etc/exports . :
```
 $\bullet$ 

/srv/nfsshare <IP-\_>(rw,nohide,all\_squash,anonuid=1000,anongid=1000,no\_subtree\_check)

 $\bullet$ :

 $\bullet$ :

:

/srv/nfsshare </>(rw,nohide,all\_squash,anonuid=1000,anongid=1000,no\_subtree\_check)

/srv/nfsshare <\*>(rw,nohide,all\_squash,anonuid=1000,anongid=1000,no\_subtree\_check)

```
\bullet : \ddots\circ <IP-_> — IP--( );
             </> — ;
             <*> — "*", . . "" ( . man exports);
```

```
(rw,no_root_squash,sync) — :
```

```
\circ rw — ( ro – );
              no_root_squash — NFS root nfsnobody. , , root, nfsnobody, setuid. no_root_squash , , ...
              nohide — NFS (, mount –bind), ;
              sync — ( - async). sync , , , .
              async , , , ... .
              noaccess — , , ,^{\circ} all_squash — ,
              subtree_check (no_subtree_check)-   ,   NFS  ,  ,   ,   (subtree checks)  ,  ,  .
               no_subtree_check. subtree_check, , .
               , .
              anonuid=1000 — «» ;
            \circ anongid=1000 — «».
     . , , 
  sudo exportfs -ra
( . man exportfs)
    \bullet NFS 4 (NFSv4). 
         ⋒
              NFSv2 NFSv3 , .
    • NFS, /etc/exports.
        , .
       , /etc/exports /tmp/nfs/ / master.astralinux.ru:
         /tmp/nfs/ master.astralinux.ru(rw)
        /etc/exports,, master.astralinux.ru,
           :
         /tmp/nfs/ master.astralinux.ru (rw)
  ,
         NFS showmount:
  ⊕
```
sudo showmount -e <hostname>

no\_root\_squash, , . , NFS root nfsnobody. , , root, nfsnobody, setuid.

nfs-common, - . , :

sudo showmount -e 192.168.1.10

Export list for 192.168.1.10: /srv/nfsshare 192.168.1.20

:

## 1. , , /mnt/share:

sudo mkdir /mnt/share

```
2. 
 mount /nfsshare NFS (192.168.1.10) /mnt/share :
```
sudo mount 192.168.1.10:/srv/nfsshare /mnt/share

3. :

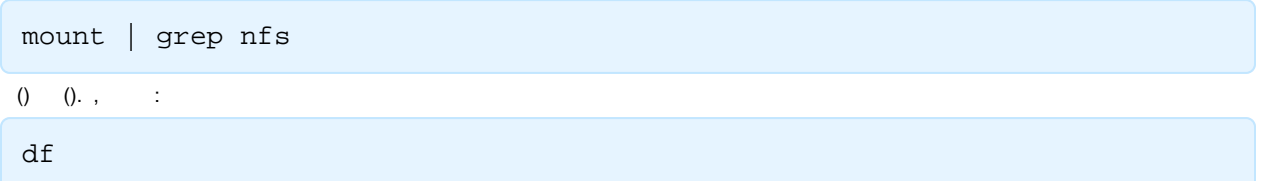

## <span id="page-3-0"></span>NFS , /etc/fstab

<IP-\_>:/srv/nfsshare/ /mnt/share nfs rw,sync,hard,intr 0 0

<span id="page-3-2"></span><span id="page-3-1"></span>NFS [autofs.](https://wiki.astralinux.ru/pages/viewpage.action?pageId=27362347)

NFS Samba . ,,"" kate, rpcbind Astra Linux Special Edition. rpcbind:

sudo systemctl mask --now rpcbind

Astra Linux Samba SMB/CIFS.